## CrossCall Action-X3 Mobilni Internet in MMS nastavitve

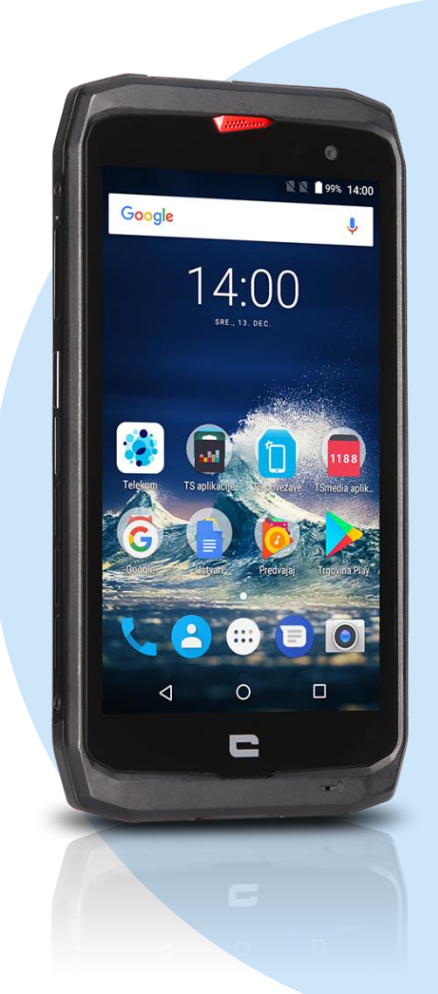

## Meni

- **Nastavitve** 
	- **Omogočanje dvojne kartice in podatkov** 
		- **-** Upravlianie kartic
		- **•** Mobitel
		- **Imena dostopnih točk** 
			- $(+)$
			- Uredi dostopno točko
				- **Ime: Mobilni internet**
				- **APN:** internet
				- Strežnik proxy: [ni nastavljeno]
				- Vrata: [ni nastavljeno]
				- Geslo: internet
				- Strežnik: [ni nastavljeno]
				- Storitveni center za sporočila MMS: http://mms.telekom.si
				- Strežnik proxy za sporočila: 219.229.249.40
				- Vrata MMS: 8080
				- Mobilna koda države: 293
				- Koda mobilnega omrežja:41
				- Vrsta preverjanja prisotnosti: [ni nastavljeno]
				- Vrsta APN-ja: default,supl,mms
				- **Protokol APN: IPv4**
				- Nosilec: [neopredeljeno]
				- Vrsta MVNO: [brez]
				- **•** Vrednost MVNO: [ni nastavljeno]
				- (3 pikice zg. desno)
				- Shrani

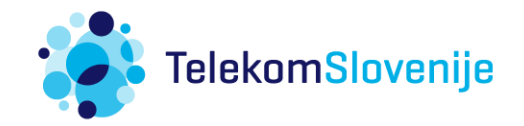